# **Relay Team How-To**

## **Team Set Up:**

- **Download RaceJoy and access Peak to Brew Relay in Featured Races.**
- All team members click "**I Want to Be Tracked**" upon initial set up. Follow the prompts.
- Sign up with team or add team to list, if not shown. Make sure to select the correct team as many team names are similar.
- Add ALL team members to your participant list (this is required to receive team progress alerts).
- Plan to Carry Your Phone: Participants must carry their phone during the race to use RaceJoy's features.
- Battery plan: Make sure to have a plan for your phone battery. If you plan to be on the course for an extended period of time, we recommend getting a portable phone battery such as the Anker Mini. See battery tips below.

## **Standard Tracking:**

You can choose to just use RaceJoy's live GPS tracking so that your team members and supporting spectators can track your position in a map view as you move along the course. You will also receive NearMe alerts as relay team members draw near to you.

Click on the green blinking **TrackMe** button to activate tracking. This will appear within 30 minutes of the race starting. You can turn this off when tracking is not needed to help preserve your battery.

## **Advanced Tracking:**

You can also receive team progress alerts at every mile that include location, average team pace, split pace for that leg, and estimated finish time.

- **Select Leg**: Select the leg you are going to complete. **Only select the leg(s) you are completing**. Selecting the wrong leg will disrupt the team's progress alerts.
- **Wait** to click START MY LEG until you actually begin your leg. This begins the personal race time for that leg. The first team member must click START MY LEG to begin the team's clock.
- If you are doing more than one leg, you will need to select each leg and wait to click START MY LEG until you begin each segment.

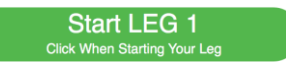

## **Track Others:**

You can track up to 50 people by clicking on the participant icon on the upper part of the screen. Relay Teams need to add ALL team members to their list to receive team progress alerts.

## **Verify Proper Team Set Up:**

- Click the **More** button on race page in RaceJoy.
- Click Profile: If you do not see your team name at the top of the screen, redo your setup by clicking your name and following the Team Set Up steps above.

**Replay Race Day in Buzz:** Click Buzz to review your alerts and replay cheers!

*Warning: Turn OFF Wi-Fi on race day. This will cause tracking to disengage.*

**[Watch Overview Video](http://racejoy.com/tour.html) Network [See Battery Preservation Tips](http://racejoy.com/assets/docs/BatteryTipsforPhoneFun.pdf)** 

**No Guarantee:** Raceloy is bringing together multiple technologies to deliver advanced tracking and interactive experiences during the race. There are many variables that affect Raceloy's ability to function properly and t contact us at support@racejoy.com.